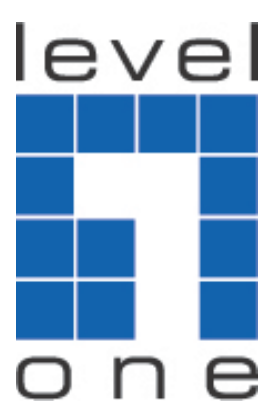

# **LevelOne**

## ICI Series

## Internet Content Inspector

## *Quick Installation Guide*

English

Default Settings

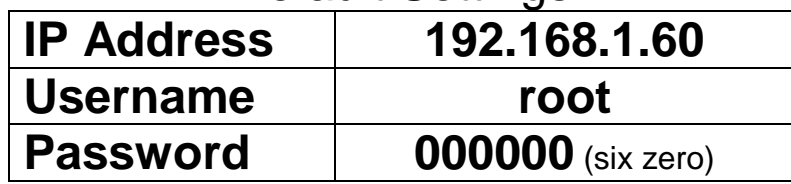

**LevelOne I**nternet **C**ontent **I**nspector, **ICI** empowers your business security and operations teams by providing granular data monitoring and precise packet and session reconstruction capabilities. The solution is designed to combine process and technology into a single effective system for network forensics. Business can for the first time embrace Web 2.0 and maintain complete visibility and control, while significantly reducing total cost of ownership through device consolidation. ICI offers real innovation by enabling unprecedented visibility and control of applications and content with no performance degradation. It identify applications accurately - regardless of port, protocol, evasive tactic or SSL encryption – and scan content to stop threats and prevent data leakage.

It intercepts, captures and reconstruct Internet activities such as Email (POP3, SMTP, IMAP), Webmail Read and Sent (Yahoo Mail, Gmail, Windows Live Hotmail, Seednet etc.), Instant Messaging or Chat (Yahoo, Windows Live Messenger or MSN,

ICQ, AOL, QQ, UT Chat Room, IRC, Gtalk, Skype Voice Call Duration Log), HTTP (URL Link, Content, Upload and Download, Video Streaming), File Transfer (P2P File Sharing, FTP), Online Games, VoIP (Yahoo Messenger) and Webcam (Yahoo Messenger and Windows Live Messenger - MSN), VoIP (RTP Voice Call) and Telnet sessions. ICI system encourages efficiency, prevents company network resource from abuses by employees, tracing culprits of information and confidential data leakage, and monitors activities and online behaviour of employees.

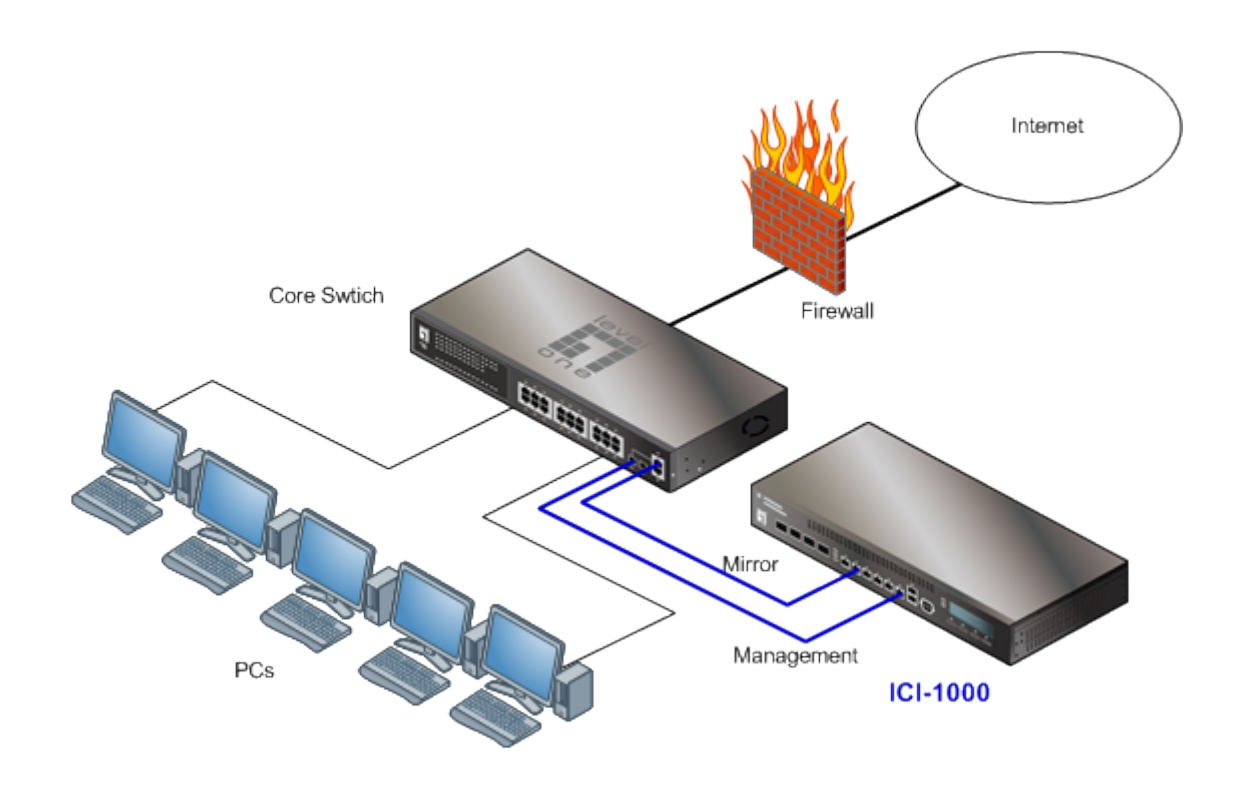

#### **Who Need the ICI System**

- $\checkmark$  Financial, Banking and Investment Organisations where all Internet transactions and communications need to be archived (Record Keeping).
- $\checkmark$  Marketing organizations, design house, high technology and R&D firms where critical confidential information need protected.
- $\checkmark$  Schools, colleges, institutions and universities that would like to monitor students and staffs online activities and behaviour.
- $\checkmark$  Government agencies and ministries such as Police Intelligence. Military Intelligence, Secret Service Agencies, National Security Agencies, Criminal Investigation Agencies, Counter Terrorism Agencies etc.
- $\checkmark$  Any company or organization that wants to monitor, backup and archive their daily Internet transaction and data.

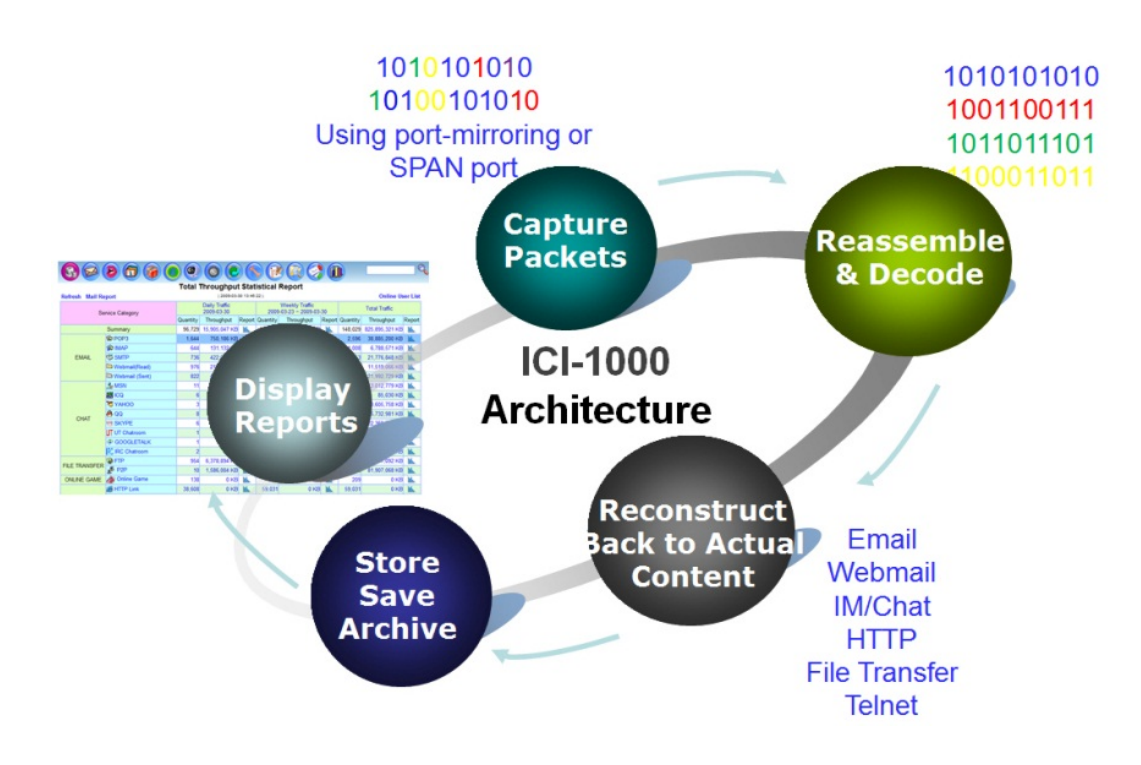

#### **Packing Checklist**

- $\checkmark$  19 inch 1U Rack mountable Server x 1
- $\checkmark$  Quick Installation Guide x 1
- $\checkmark$  CD Manual x 1
- $\checkmark$  Mounting Bracket set x 1
- $\checkmark$  Power Cord x 1

#### **Front Panel**

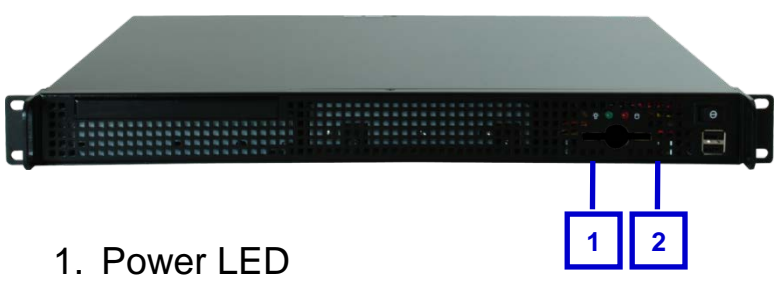

2. HDD LED

#### **Rear Panel**

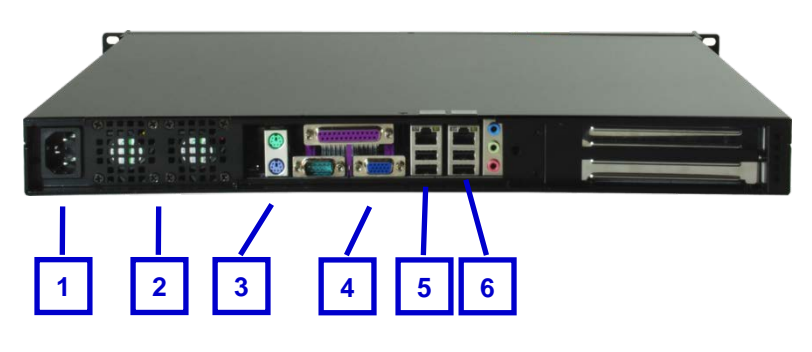

- 1. Power Socket
- 2. Power Supply Unit
- 3. PS/2 KB & Mouse (for local console)
- 4. VGA Display (for local console)
- 5. Monitor Ethernet Port
- 6. Management Ethernet Port

#### **Requirement**

In order to get the ICI to capture your network activities successfully, a **Port-Mirroring** feature on the network Ethernet switch is must. User can monitor traffic from any source port to a target port for real-time analysis. Attach the ICI to the target port and study the traffic crossing the source port in a completely unobtrusive manner. Most the Web Smart and fully Managed Layer2 Ethernet switches support the **Port-Mirroring** feature

### **Web Smart or Fully Managed Layer2/3 Switch with Port-Mirroring feature**

For the best performance and keep disruption minimal, we introduce the **Mirror** mode implementation only which provides the Real-time Reconstruction and keep disruption minimal at the same time. The captured packets are saved in PCAP format

#### **Installation**

- 1. Connect the power cord to ICI power socket on the rear panel
- 2. Patch lead between Switch Mirror port and ICI Monitor port
- 3. Patch lead between Switch port (any available port) and ICI Management port

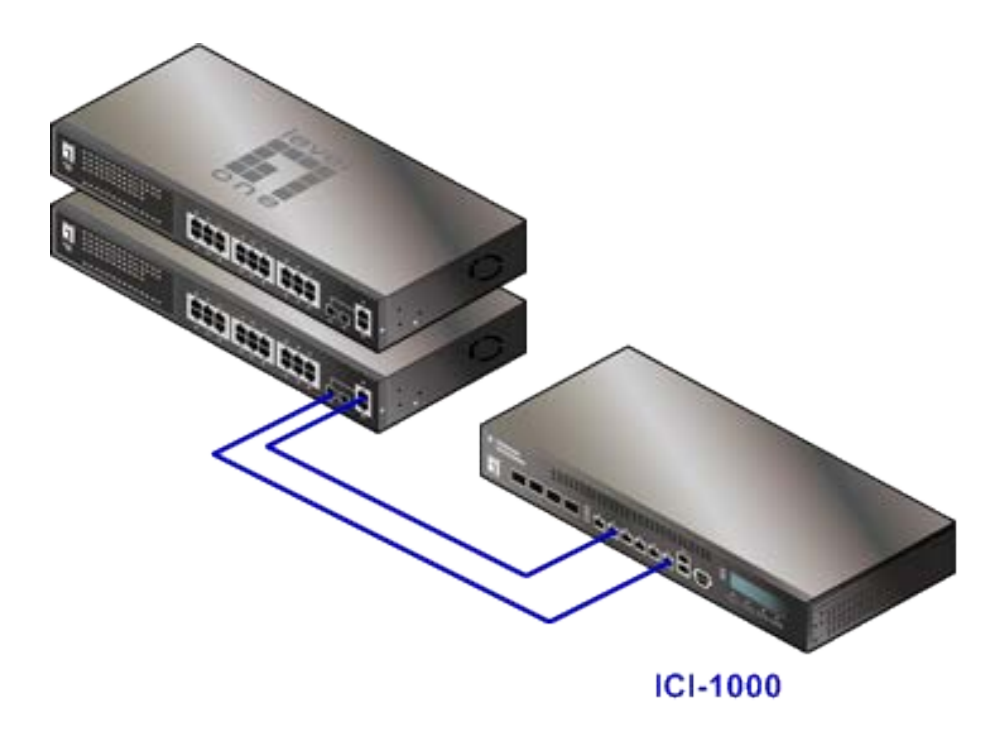

#### **Default Settings**

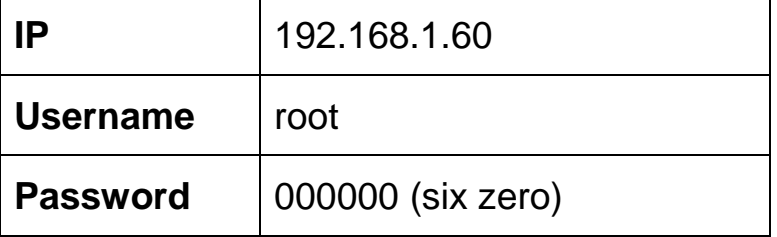

**Note:** Internet Explorer (IE ver6, 7 and 8) are recommended web browser for Web GUI management access of ICI system.

#### **Web Management Interface**

1. Use Internet Explorer (IE) Web Browser to access ICI system web management site. ICI system uses port 443 for secure web access. Please remember to key in https://x.x.x.x, for example https://192.168.1.60 (which is the default login).

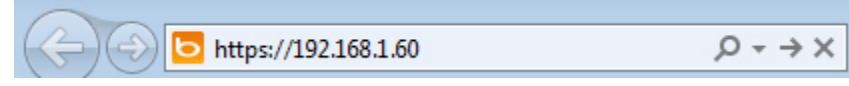

- 2. Before you use this system, please make sure you have Java applet installed. Read the instruction on "Before You Use This System" at the login page.
- 3. Username: root & Password: 000000 (six zero)
- 4. Choose your preferred language [Traditional Chinese] or [English] and then click on the login button.

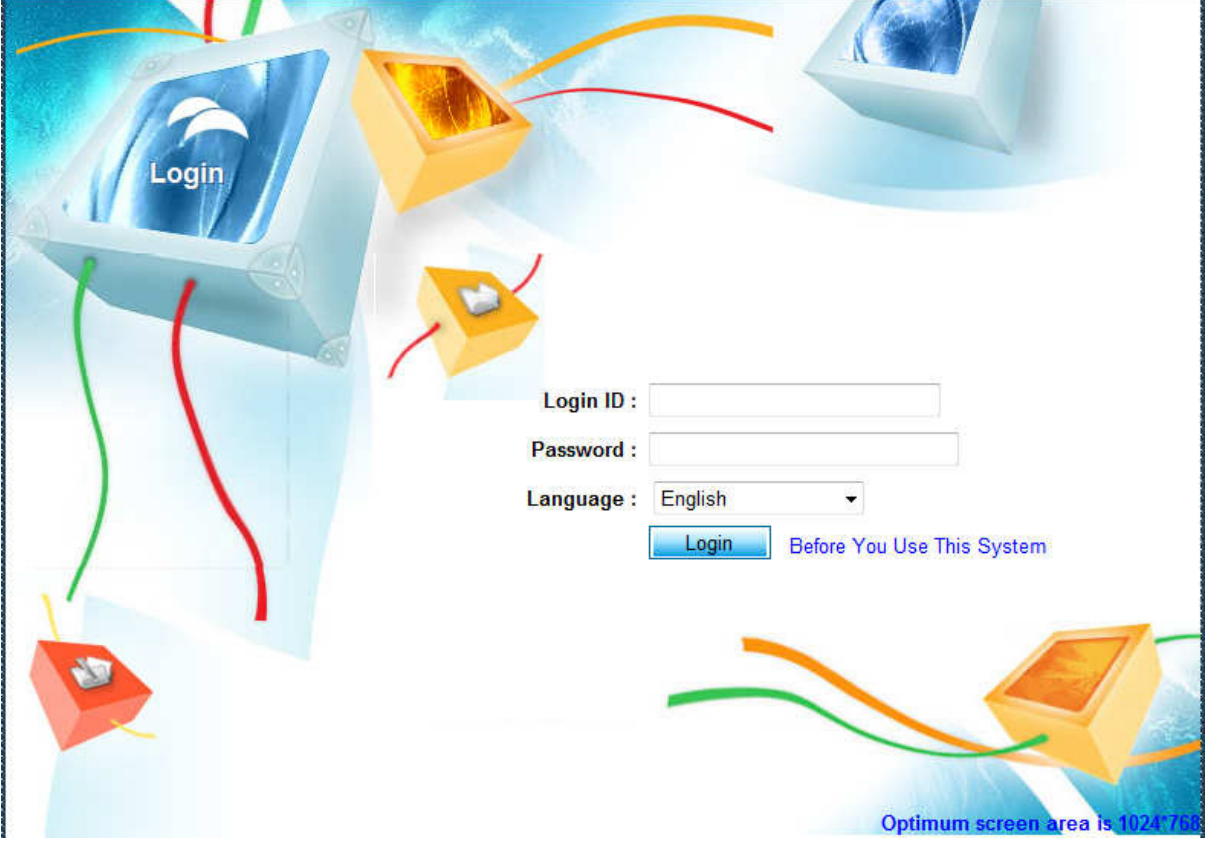